也算不清這是第幾本著作了,卻是最傷神、費時的一本,光是撰寫的動機、籌 書、資料的蒐集且面臨版本的更新,跌跌撞撞就花了快一年。而準備狺幾年來 在資料與數據分析領域的教學經驗及業界教育訓練的實務體驗,也納為此著作 的實作範例與素材,所以,此書真是近幾年來,筆者最想與讀者分享的議題。

大數據時代面臨的資料來源非常多元,資料格式也千奇百怪,如何彙整資料、 整理資料、清洗資料、…讓這些資料變成可以處理、統計、重整、彙算,乃至 轉換成多維度分析的結構化資料,就變成是資訊瞬息萬變的今天,不得不注重 的課題。昔日總是透過資訊部門具備專業領域的同仁,根據使用者的需求而協 助完成資料的取得與轉換,但是,彼此供需的認知差異與溝通障礙,常常對成 事倍功半的困擾,普羅大眾的終端使用者,也往往對於資訊技術的欠缺與畏 懼,而得不到最即時、最理想的需求。但是,現在的生態不一樣了,業界最為 仰賴的 Excel 應用程式已經內建了功能完備、介面操作容易的 ETL 工具,也就 是 Excel Power BI 四大工具之一的 Power Query,讓資訊背景薄弱的使用者也 能夠輕鬆駕馭資料匯入、整理、清洗、轉換、匯出等工作,練就一身高階的資 料整理術,成為資料分析、數據分析的佼佼者!

簡單的說,只要學會了 Power Query,您可以:

- 匯入外部的 HR、財務、業務等系統資料、文字檔案,不需要使用 LEFT、 RIGHT、MID…等函數,也能拆分、組合所要的資料。
- 來自 ERP 的報表檔案,也很容易掐頭去尾的移除報表表頭、頁尾,組合成 可以進行資料處理與統計分析的資料表格。
- 針對資料庫資料表的資料正規化等專業問題,透過 Power Query 也是小菜 一碟、蛋糕一塊,迅速將非結構化資料轉換成結構化的 RAW Data。
- 即便是上百個 csv 檔案、xlsx 檔案等外部資料來源,並不需要撰寫 VBA, 也能夠在須臾之間彙整成單一資料表。
- 透過資料型別的設定、新增計算欄位,讓資料結構更精準,資料內容更完 備,也提升了大量資料的處理效能。

本書目的在引領讀者熟悉 Power Query 的操作環境,從 Power Query 的外掛 (增益集)、取得、內建,到完整介紹 Power Query 查詢編輯器的使用,並以 實例說明與演練,陪同您體驗各功能層面的操作情境。全書 11 個章節超過 16 萬字、近 1000 多幅插圖與截圖。前 3 章介紹了 Power Query 的功能與用途, 並從做中學,瞭解並熟悉查詢編輯器的操作介面,實作各種不同外部資料來源 的查詢及資料模型的建立;第 4 章介紹資料欄列的處理情境;第 5 章則針對 文字資料的處理與轉換,提供更深入與細部的介紹;第 6 章探討的是日期與時 間資料的處理與轉換;第 7 章的重點就在非結構化資料轉換成結構化資料的技 巧,以及查詢結果的合併和附加。而 8、9 兩章節則是為您解析 Power Query 的核心 M 語言,瞭解其撰寫規範、從看得懂語法再學習編輯 M 函數,並實作 M 語言的重要容器。筆者並不強調使用者一定要從無到有的撰寫查詢函數, 但強烈建議一定要學習看得懂 M 語言函數、養成編輯 M 語言的能力、具備精 簡 M 語言程式碼的本領,如此才能讓 Power Query 的杳詢過程更有效率也更 自動化。而第10章「Power Query 實例應用」的篇幅幾近全書三分之一,是 最長的一個章節,整理了許多職場上常見的實務範例,將前面各章節所學習的 基礎與基本功,適切的展現、逐步解析,與您分享使用 Power Query 解決問題 的樂趣。第 11 章是參數杳詢面面觀,將杳詢技巧與彈性發揮得淋漓盡致,絕 對值得您一看再看。

對於本書能夠順利完成,非常感謝碁峰資訊的鼎力支持,也感恩工作夥伴亦是 連任多年微軟全球最有價值專家的陳智揚博士與劉文琇老師的指教和協助,才 得以順利出版與讀者分享,除了感謝還是感謝,撰寫的心情與誠意皆在於期望 能給讀者帶來些許資訊領域上的助益,書中或有疏遺之處,也誠祈各位讀者、 先進不吝賜教指正,筆者必虛心求教,力求精進。

**テイ中 鹿其** 

Microsoft MVP 台北 May 2024

### **1.1** 先說說什麼是**ETL**

不管是企業還是個人,在資訊爆炸的時代所面臨的資料愈來愈多元,例如,與凡 ERP、SAP、財務、人資、業務、工程等各類型系統的後端資料,經常是資料查詢的對 象,而所下載、擷取的資料,也常常會作為前端報表工具或試算軟體的資料來源,以 利於製作各種目的與需求的報表。然而,要處理狺些多元、異質日又大量的資料,如 何彙整、重塑、摘要、篩選出有用的資訊,實在是一門學問,也是一項技術,若有了 適當的工具協助,當然是事半功倍。

ETL 是英文 Extract-Transform-Load 的 縮 寫, 意 為 將 資 料 從 來 源 端 經 過 萃 取 (extract)、轉置(transform)、載入(load)至目的端的過程。在企業運作中所面臨 的各類型系統資訊,其資料格式與標準可能不盡相同。因此,要彙整各方資料來源並 整合運用,並非易事,所以,ETL 工具便成為解決相關需求的重要工具。

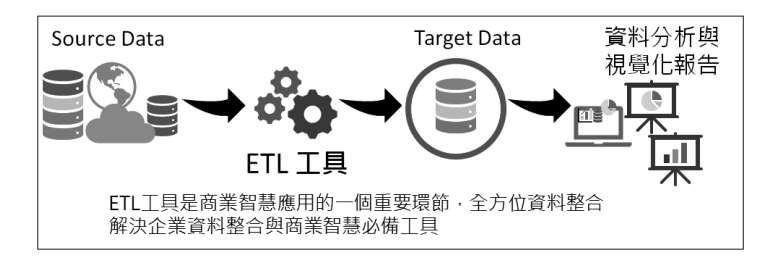

簡單的說,ETL 是將企業的業務系統、ERP 系統等的資料經過擷取、清洗、轉換之 後,再載入到資料倉儲的過程,其目的是將企業中原本分散、零亂、標準不統一的資 料整合在一起,做為企業進行決策時分析資料的依據。當然,載入的目的地也並不限 於資料倉儲。因此,ETL 算是商務智慧(BI, Business Intelligence)的一個重要環節。 通常,在商務智慧的專案中,ETL 設計的好壞與運用,也將直接影響到商務智慧專案 的成敗。

在 ETL 的實現上,有許多方法。例如:透過 SQL 查詢編碼的撰寫方式來體現,或者借 助諸如 Oracle 的 OWB、SQL Server 的 DTS、SSIS 服務、Informatic 等 ETL 工具來實 現。當然,選用優質的 ETL 工具搭配 SQL 相互結合運用也是不錯的選擇。使用 SQL 查詢撰寫編碼的方法其優點是靈活多變又彈性,可應付各種稀奇古怪的資料彙整工作 與杳詢需求,亦可提高 ETL 執行效率。但是並非人人都熟悉 SQL 杳詢語句與語法,杳

詢編碼複雜的情況下,技術要求就相對比較高(難怪就累死了勞苦功高的資訊人員)! 而透過 ETL 工具的操作可以快速建立 ETL 的相關工作與需求,避免複雜、冗長或不熟 悉的 SQL 查詢編碼,既降低了難度也提高了工作效率,即便缺少了靈活性也算是瑕不 掩瑜了。

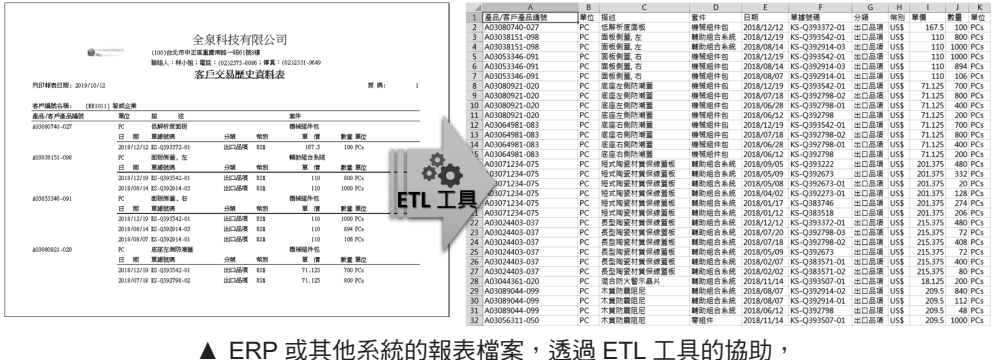

即可萃取出報表裡可以進行分析與處理的資料表結構喔!

其實 ETL 工具也是百家爭鳴,典型代表有位居企業級雲端資料管理領導品牌 Informatica 的 PowerCenter、IBM 的 Data Stage、Amazon 的 AWS Gule、Oracle 的 Oracle Data Integrator、Microsoft 的 SQL Server Integrated Services(SSIS)、SAS 的 Data Integration Studio、SAP 的 BusinessObjects Data Integrator、Talend 的 Open Studio、Sybase ETL tool、Tableau,以及開源的 Stitch、Apache Nifi 等,真是族繁不 及備載。若要細談、研究 ETL 工具的架構、功能與運用,也會是很深很廣的技術與議 題,並不在我們此次的討論範圍裡,但是,經過狺一番解釋,您應該知道什麼是 ETL 以及它的重要性了吧!

# **1.2** 什麼是**Power Query**

在職場上的實際運作中,所面臨的資料種類既多樣化且常常需要基於不同的目的與需 求而加以篩選、轉換與重整。因此,ETL(Extract、Transform、Load)這個領域的應 用程式,自然就變成是最理想的工具了!而狺類型的工具軟體,也幾乎是資訊工作者 勢必面臨,也應該儘快學會的一種資料處理與資料分析的熱門工具與技術。

在 Office 家族系列軟體中,Excel 絕對是資料處理、運算、分析最佳典範,殊不知在 Excel 的操作環境中,也擁有 ETL 類型的增益集工具程式可供使用喔!那就是鼎鼎大名 的 Excel BI (Excel 商務智能)四大工具中的「Power Query」是也!

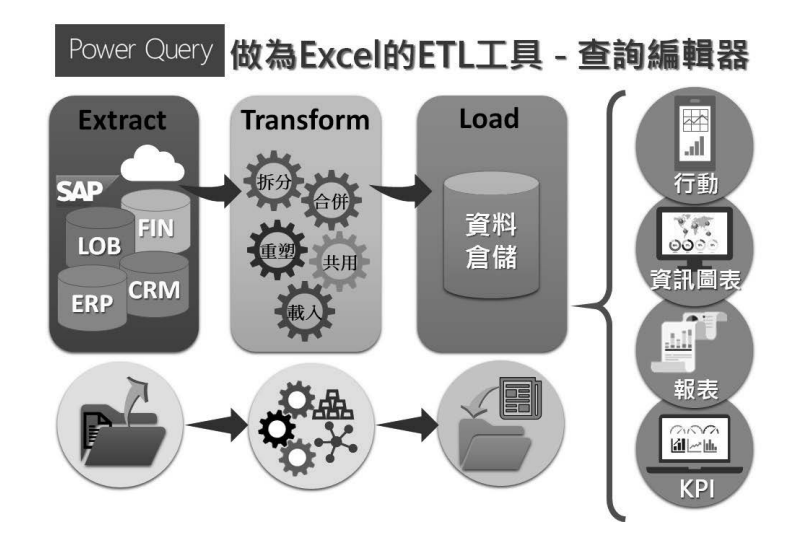

#### 關於查詢

所謂的杳詢,指的是將來自單一或多個資料來源的資料內容,藉由篩選或聚合資料,再將 結果載入 Excel 裡的作業。查詢的建立與儲存皆在 Excel 活頁簿,而且,一個活頁簿檔案可 以建立並儲存多個查詢。查詢本身也可以是另一個查詢的資料來源。

Microsoft Power Query for Excel 簡稱 Power Query 是 Excel 的一項 COM 增益集, 也 是一種資料連線技術,可讓您連接、轉換、合併、調整資料來源,以符合您的分析需 求,簡化資料探索、存取及共同作業。也就是說,Power Query 是 Excel 所提供的自 助式商業智慧工具,讓您從許多不同的來源導入資料,然後再根據需求進行資料的清 理、轉換、合併與重塑。只要透過一次的查詢設計,便可以重複使用,也就是來源資 料有所異動時,只要經由重新整理操作,便會自動再次導入而更新查詢結果。

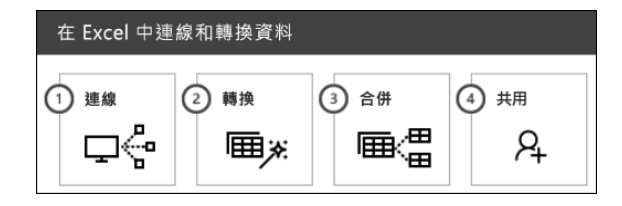

只要啟動 Excel,便可以藉由 Power Query 連線匯入外部資料,或者取得工作表上既有 的資料表格,在導覽器的協助下選擇資料並預會內容,除了可以載入查詢結果至新工 作表上,也可以透過 Power Query 查詢編輯器的操作,進行更多元、更多面向的資料 轉換與查詢,而最終的查詢結果也可以成為樞紐分析表或樞紐分析圖的資料來源。

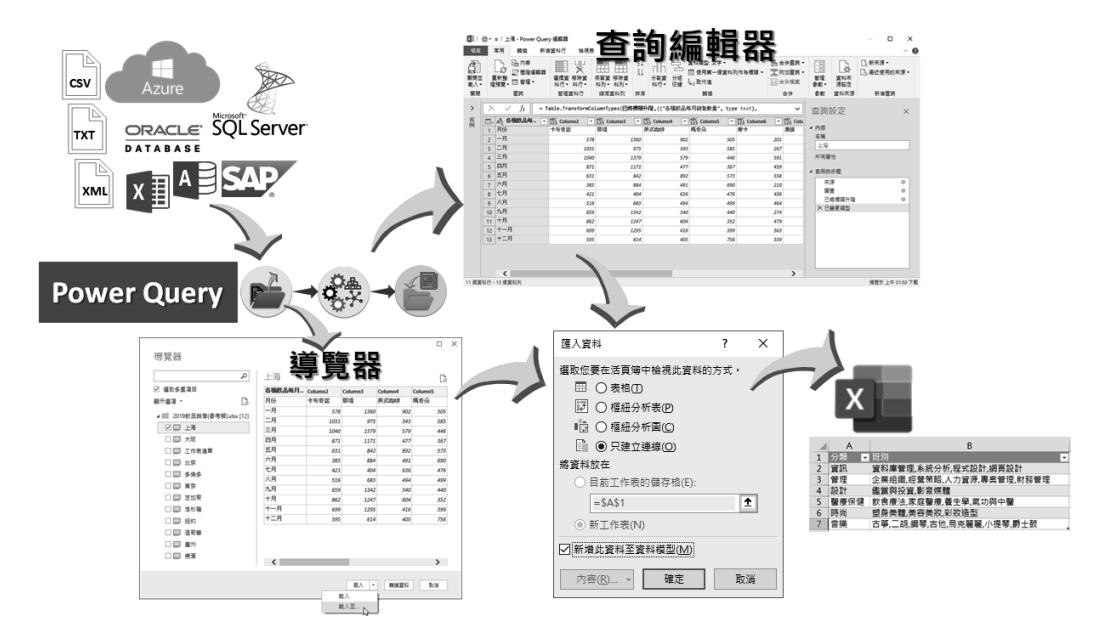

藉由 Power Query 的使用,可以將數百萬、上千萬筆的資料記錄導入至資料模型 (Data Model)中,以進行分析與重複使用。最重要的是,您不必學 VBA,更不需要 懂得其他的程式設計技能,只要透過熟悉且直觀的 Office 應用程式操作介面,便可以 輕鬆上手。甚至,藉由 Power Query 功能強大的查詢編輯器,逐步記錄每一個查詢步 驟的特性,可以轉換成 M 語言代碼,讓查詢的工作也能透過函數代碼與參數的編輯和 撰寫而快速批次完成。

此外,數據的資料型態主要可以區分為結構化資料和非結構化資料。在微軟的 BI 解 決方案中, Power Query 是用來存取結構化資料與非結構化資料的一項整合工具, 也 是微軟利用 Excel 進行資料整合與分析的一項大突破。其功能特色很類似 SQL Server Integration Services(簡稱 SSIS),使用者可透過 Power Query 在區域網路與雲端網 路中搜尋內部或外部資料,同時支援多種異質性資料來源的匯入,達成資料篩選、合 併、轉化與附加等需求,並且在不需要實際將資料匯入 Excel 工作表的情況下,只須 建立查詢連結的作業,就可以處理大量且超過工作表上百萬筆容量限制的資料。

# c <sup>h</sup> <sup>a</sup> <sup>p</sup> <sup>t</sup> <sup>e</sup> **<sup>r</sup> 10**

# **Power Query** 實例應用

 $\overrightarrow{Y}$  解了 Power Query 的實際操作介面與基本功,也學習了使用 M語言撰寫查詢程式與函數的方式後,這個章節就讓我們逐 步解說與演練職場上常面臨的資料處理與資料查詢和彙整的案例。 檢驗一下您的學習成果,也練就您資料拆分、清理與轉換的功力。

# **10.1** 產品清單標籤大量輸出

以下實作範例的原始資料是一個傳統的儲存格範圍,記錄著 18 種禮盒產品清單的名 稱、條碼及數量等資訊,如果必須在每一個商品上黏附商品名稱的標籤、條碼時,可 以根據每一個商品的「數量」需求,透過 Power Query 的操作,輕鬆快速大量輸出若 干數量的產品清單標籤,並且可以自動加上序號。

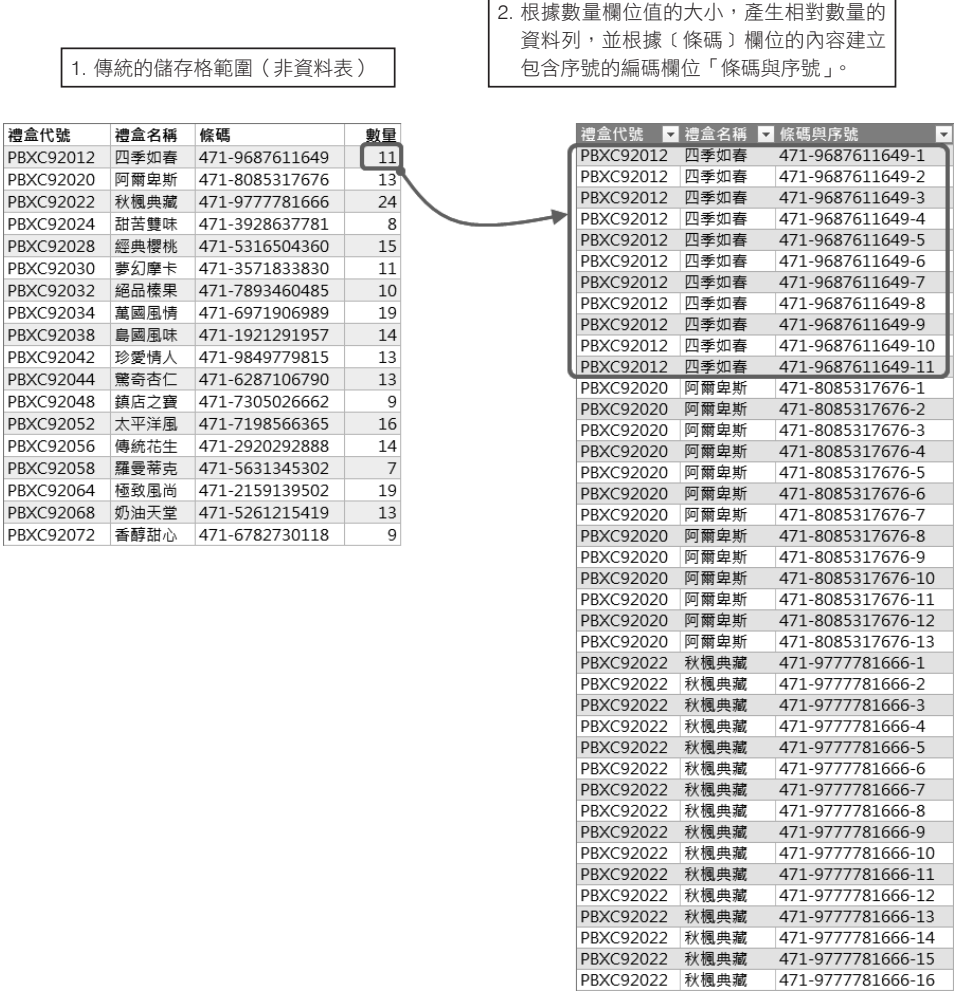

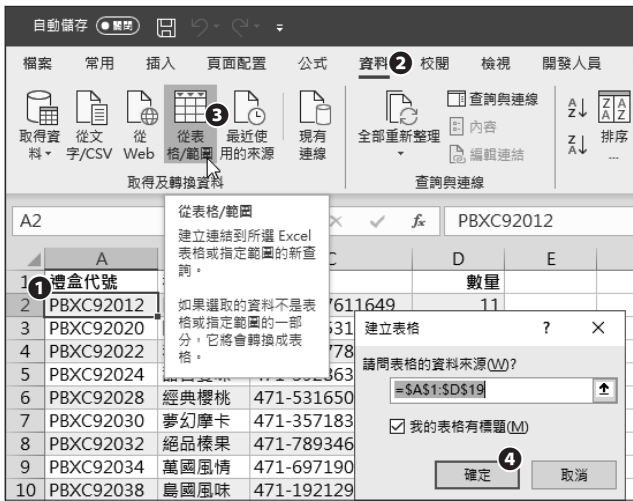

步驟**01** 點選資料範圍裡的任一儲存格,例如:A2。

步驟**02** 點按[資料]索引標籤。

步驟**03** 點按[取得及轉換資料]群組裡的[從表格 / 範圍]命令按鈕。

步驟**04** 開啟[建立表格]對話方塊,點按[確定]按鈕。

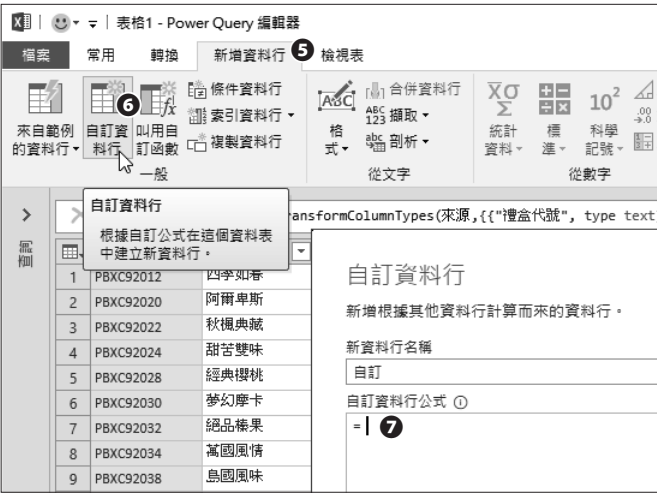

步驟**05** 進入 Power Query 查詢編輯器後,點按[新增資料行]索引標籤。

步驟**06** 點按[一般]群組裡的[自訂資料行]命令按鈕。

步驟**07** 開啟[自訂資料行]對話方塊,在此輸入自訂公式。

公式裡的 [ 數量 ] 參數,可利用滑鼠在〔可用的資料行〕裡 點按兩下所需的「數量」資料行名稱,並不見得一定要手動 輸入此參數名稱喔!  $\times$ 自訂資料行 新增根據其他資料行計算而來的資料行。 新資料行名稱 自訂 自訂資料行公式 ① 可用的資料行 **a**<br> **d**<br> **d**<br> **d** г 禮盒代號 禮盒名稱 條碼 <sub>條碼</sub><br>數量 << 插入 了解 Power Query 公式 √ 未偵測到任何語法錯誤。 確定 取消

步驟**08** 輸入公式:「{1..[ 數量 ]}」並按下[確定]。

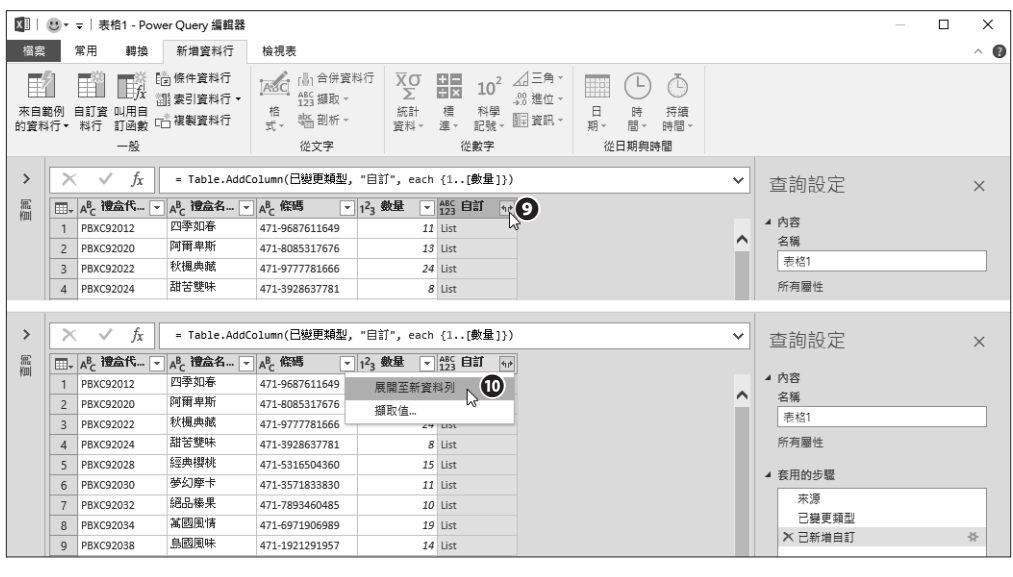

步驟**09** 新增的「自訂」資料行是一個清單(List)結構,點按[展開]按鈕。

步驟**10** 從下拉式展開選單中點選[展開至新資料列]功能選項。

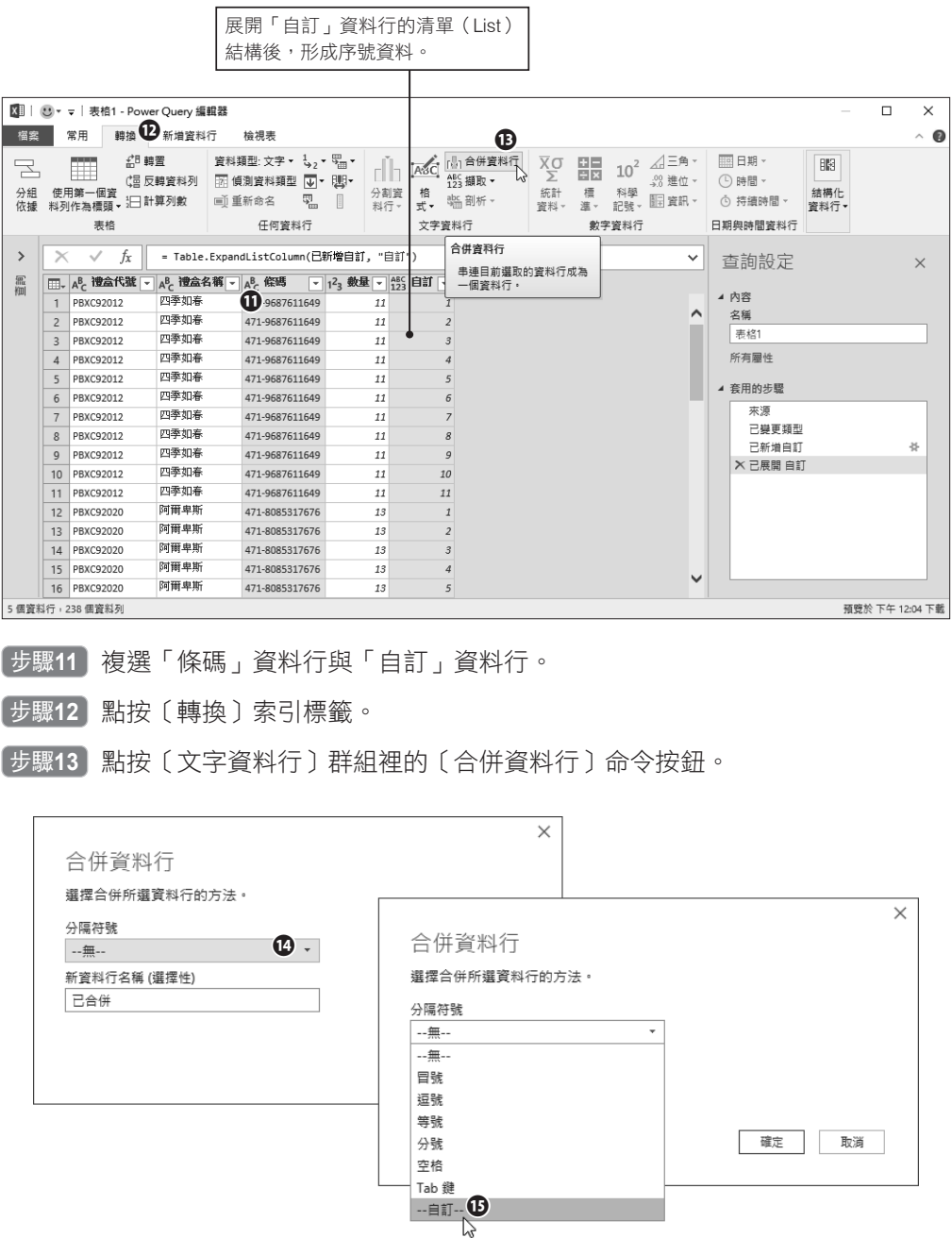

步驟**14** 開啟[合併資料行]對話方塊,點按分隔符號選單。

步驟**15** 從展開的下拉式選單中點選[自訂]。

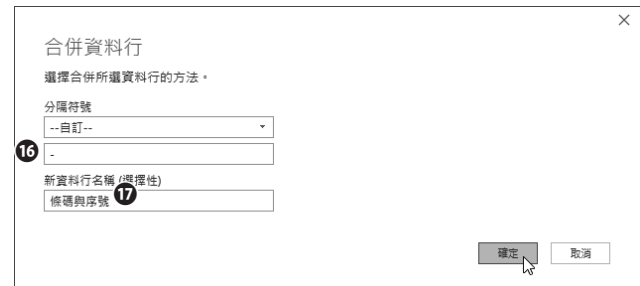

步驟**16** 輸入自訂的分隔符號為「-」。

步驟17 輸入轉換後的資料行名稱為「條碼與序號」, 按下〔確定〕按鈕。

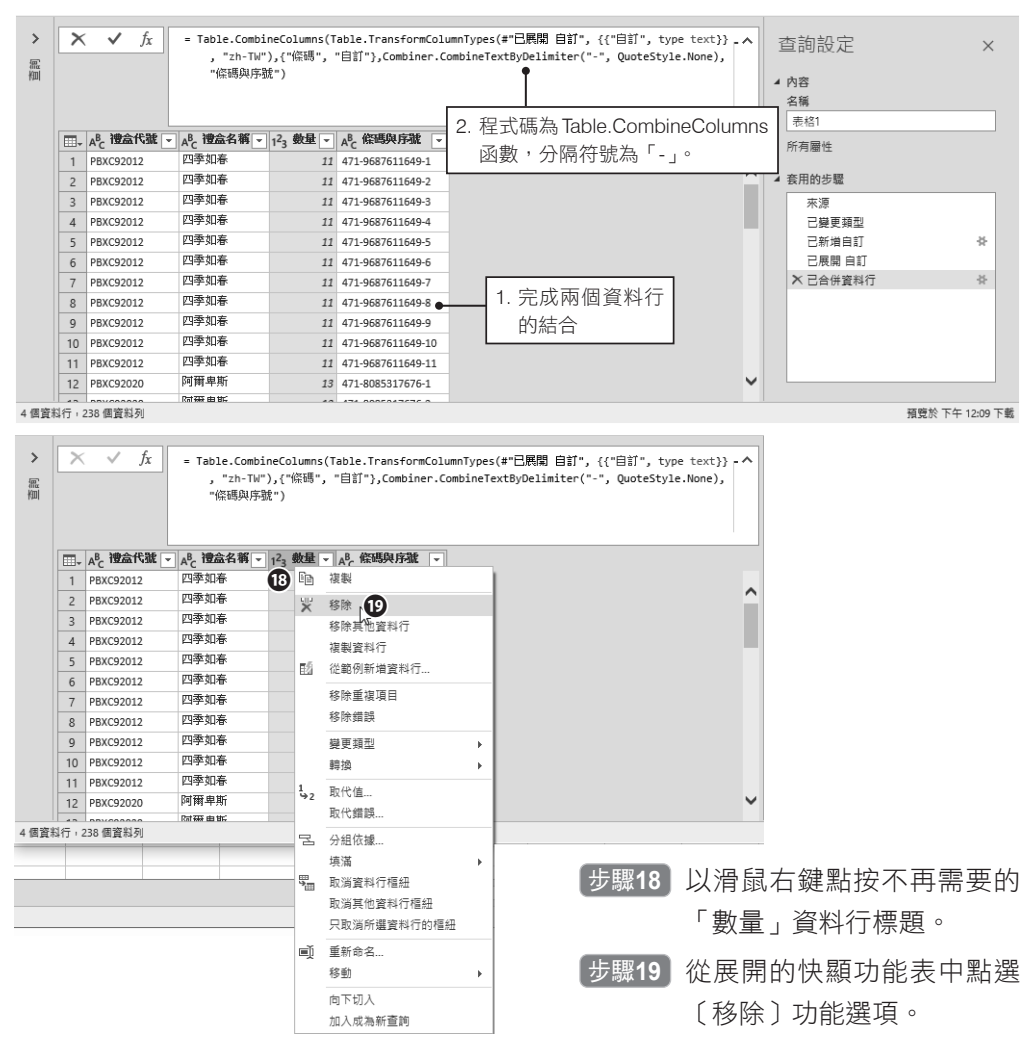

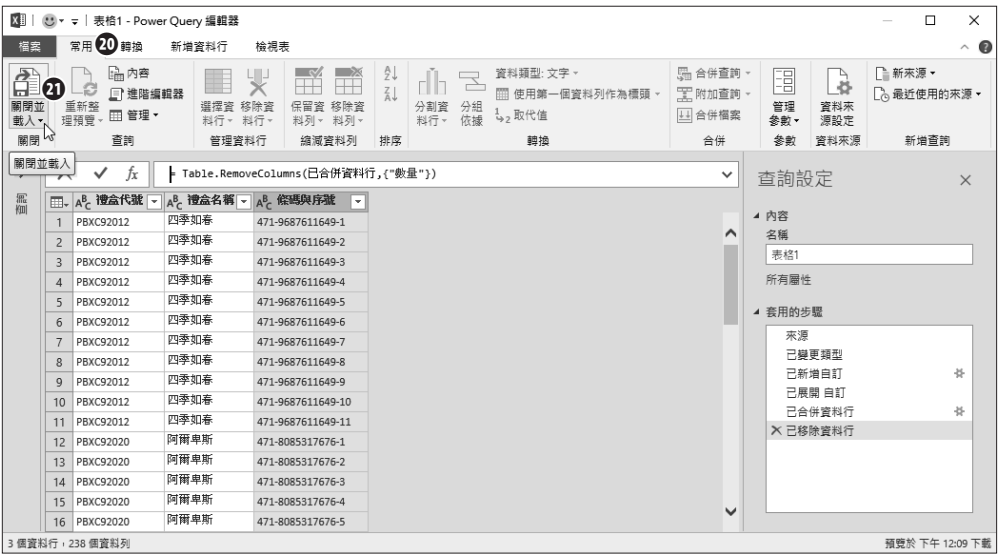

步驟**20** 點按[常用]索引標籤。

步驟**21** 點按[關閉]群組裡[關閉並載入]命令按鈕的下半部按鈕。

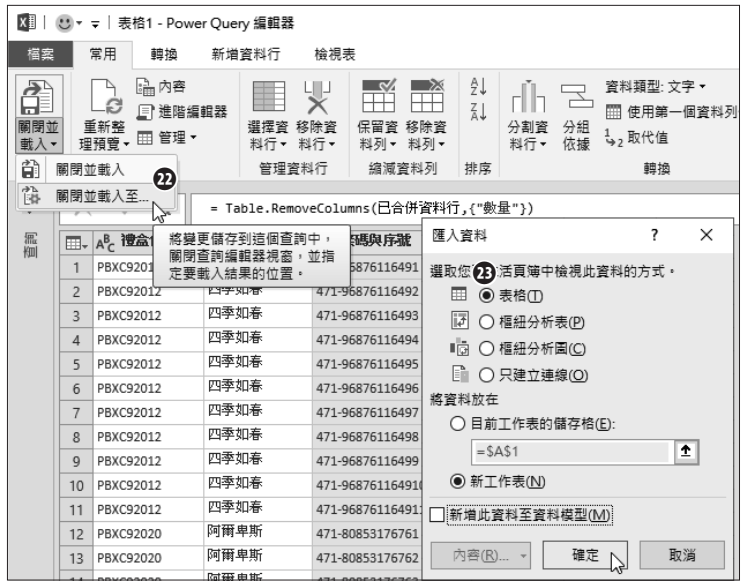

步驟**22** 從展開的功能選單中點選[關閉並載入至…]功能選項。

步驟**23** 開啟[匯入資料]對話方塊,點選[表格]選項,然後按下[確定]按鈕。

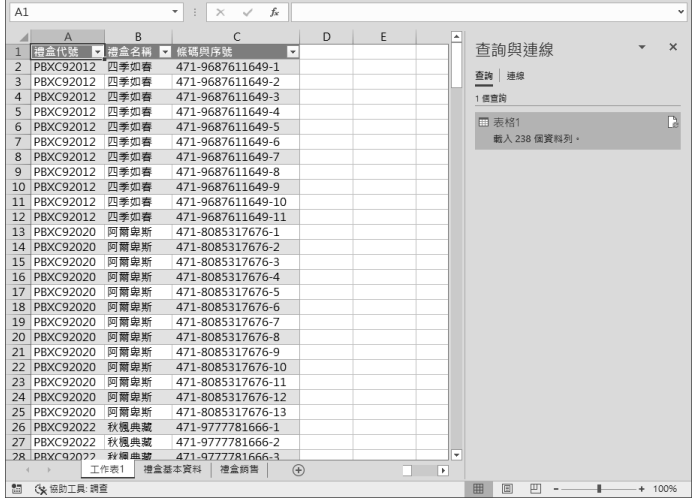

完成查詢的建立,在新增的工作表上建立了所需的查詢結果表格。

### 運用到的 **Power Query** 重要技巧

- 新增自訂資料行,建立公式 移除不需要的資料行
	-

• 匯出查詢結果

- 展開清單(List)
- 合併資料行

### 作業

根據原始資料的「禮 盒代號」與「數量」 兩欄位,結合為自動 加上序號的「編碼」 欄位,快速輸出大量 的禮盒代碼標籤。

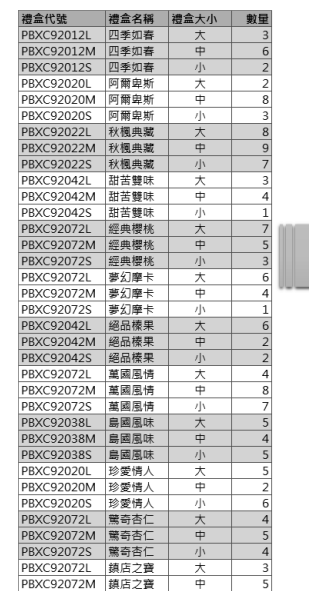

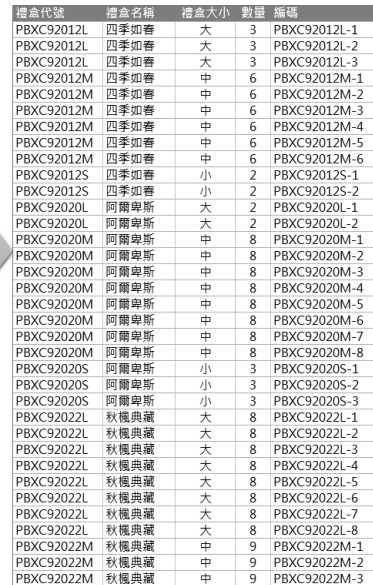